## ВЗЯТЬ ДЕНЬГИ! ↓↓↓ ЖМИ НА КАРТИНКУ ↓ ↓↓

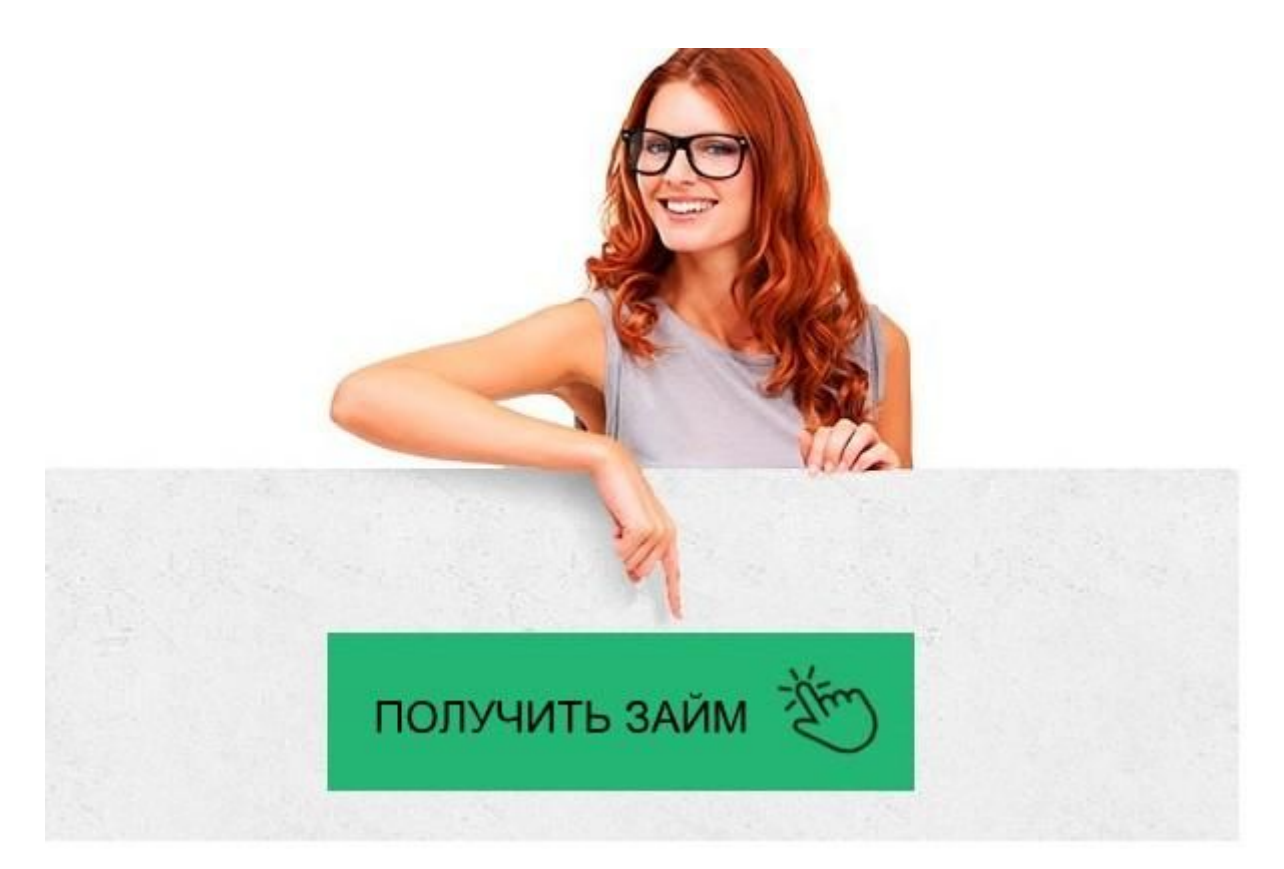

# Платиза — личный кабинет, регистрация, вход

## Заполняйте заявку на займ на сайте → **ONEZAIM.RU**

Платиза — личный кабинет

Возврат займа - Platiza

Вопросы о личном кабинете | Platiza.ru Вход в личный кабинет Платизы (platiza.ru) онлайн на ... - Займы О займах - Platiza Platiza ® Вход в личный кабинет  $\Box$  Займ • Отзывы | Credit-10 Платиза займ: личный кабинет и официальный сайт Личный кабинет Платиза: вход, регистрация, возможности ... Платиза займ (platiza.ru) - личный кабинет, вход, онлайн заявка Платиза займ личный кабинет, Платиза займ онлайн на карту ... МФО «Platiza.ru» - 173 Отзывы. Жалобы на коллекторов и отзывы ... Платиза - вход в личный кабинет. Займ онлайн в Платиза Моментальные займы онлайн на карту или ... - Платиза Платиза займ - вход в личный кабинет - Заявка на кредит Платиза — личный кабинет Gfd67Ht5yghgHasG

Мы собрали для вас все ответы на наиболее часто задаваемые вопросы. Воспользуйтесь поиском для более быстрого нахождения ответа.

Как изменить данные

Как изменить персональные данные?

Для изменения персональных данных необходимо отправить Ваши ФИО, адрес электронной почты, а также информацию, которую Вы хотите заменить, на support@platiza.ru. Письмо должно быть отправлено с электронного адреса, зарегистрированного на нашем сайте.

Как изменить данные карты?

Для того, чтобы изменить номер карты, необходимо нажать на значок "корзина" напротив карты.

Если в аккаунте зарегистрирована одна карта, в этом случае необходимо зарегистрировать в системе еще одну карту, после этого текущую карту удалить. Обращаем ваше внимание, что при активном займе удаление карт недоступно.

Где можно ознакомиться с договором займа?

С договором можно ознакомиться в момент получения заёма, т.е. перед подписанием договора.

Если у Вас уже есть активный заём, то договор можно скачать в личном кабинете в разделе возврата займа. Кликните по кнопке "Скачать" рядом с номером договора. Я подписал договор, могу ли отказаться от займа?

Если деньги уже переведены на Ваш счёт, от займа отказаться невозможно. Вам необходимо вернуть заём и начисленный за период его пользования процент. Заём можно погасить досрочно из Личного Кабинета.

У меня есть заём, могу ли я оформить еще один?

Вы можете иметь только один активный заём в нашей компании. Для получения еще одного займа, необходимо погасить действующий через личный кабинет.

Как изменить номер телефона в личном кабинете?

Номер телефона вы можете изменить в личном кабинете в разделе "Настройки", где необходимо нажать на кнопку "Изменить телефон" и ввести свой новый номер телефона.

Если у вас есть доступ к старому номеру телефона, выберите вариант «Я имею доступ к старому номеру». После чего на этот номер поступит смс-сообщение, код из смс-сообщения вам необходимо ввести в соответствующее поле в личном кабинете. Если у вас нет доступа к старому номеру телефона, выберите кнопку «Доступ к старому номеру утрачен», далее подтвердите факт владения новым номером и загрузите фото с документом, как показано в образце.

#### Поиск

#### Личный кабинет Платиза

Используя личный кабинет Платиза.ру, потребитель имеет возможность оформить микрокредит на сайте финансовой компании. Теперь узнать, будет ли одобрено предоставление денежных средств, можно через интернет. Поступление денег также происходит онлайн. Перевод осуществляется на принадлежащую клиенту компании банковскую карту. Также возможен перевод на электронный кошелек.

Персональный раздел для заемщиков имеет понятный интерфейс. Чтобы взять микрокредит, нужно подать заявку. Для этого надо указать, какую сумму денежных средств человек хочет взять в долг, через какой срок он планирует ее вернуть. После заполнения заявки на получение микрокредита потребителю нужно ее отослать сотрудникам компании. Они ее рассмотрят в течение нескольких минут и дадут свой ответ. После одобрения заявки нужная потребителю сумма поступит на его карточный счет или в электронный кошелек указанной им платежной системы. Одобрение происходит посредством сообщения на телефон. Если ответ от компании будет положительным, то клиенту нужно будет ввести на сайте полученный на сотовый телефон код. Это будет его подписью договора с кредитором.

### Личный кабинет Платиза.ру и телефон

Номер мобильного телефона является одним из важных средств связи с заемщиком. На него приходят уведомления от компании, сообщения с кодами, пароли. Кроме того, через телефон в личный кабинет Платиза.ру осуществляется вход. Чтобы попасть во внутреннюю часть сайта, требуется в форме входа ввести номер сотового телефона, а затем уже пароль. При совпадении данных человек зайдет на свою персональную страницу в системе и совершит необходимые действия – оформит заявку на очередной микрокредит, внесет оплату за еще непогашенный долг.

Телефонный номер, указанный в системе, должен всегда быть актуальным. Если он меняется, то необходимо тут же сообщить об этом сотрудникам организации. В противном случае человек останется без средства доступа к своему кабинету. Изменение номера происходит на личной странице пользователя, надо перейти в раздел «Настройки». В соответствующем поле потребуется указать новый номер. После этого на новый телефон поступит смс с кодом подтверждения. Этот код надо будет ввести в указанном для этого поле. После этого смена номера будет завершена. Если код не приходит, нужно обратиться в службу технической поддержки компании. Вход в личный кабинет Платиза.ру

Чтобы получить доступ к своей информации о платежах и займах , надо совершить вход во внутреннюю часть системы. Вход в личный кабинет Платиза.ру закрыт

паролем. Он при регистрации выдается каждому пользователю. Чтобы иметь возможность войти в систему, надо пройти процедуру регистрации. Она не сложная, занимает всего несколько минут. После этого человек получит доступ к функционалу сайта, который позволяет взять за несколько минут микрокредит.

Если у пользователя возникли проблемы со входом, он забыл номер телефона, то предусмотрена функция его восстановления. Для этого надо указать свой номер телефона (он должен быть внесен в личные данные при регистрации), на него поступит сообщение, в котором будет указан новый пароль. После этого доступ к персональной странице у потребителя услуг будет восстановлен. Он сможет совершать необходимые действия, связанные с получением и возвратом финансовых средств. Что надо знать – при восстановлении пароля происходит двойная проверка пользователя. Потребуется ввести не только номер сотового, но еще и буквенный шифр, который требует сайт. Двухступенчатая проверка повышает безопасность и сохранность данных клиентов.

Личный кабинет Платиза.ру взломали?

Если у заемщика возникло подозрение, что его личный кабинет Платиза.ру взломали, ему нужно тут же связаться с технической поддержкой компании. Нужно пресечь вероятные попытки злоумышленников взять деньги в долг на чужое имя. Как такое может произойти? Только если пароль был доступен третьим лицам. Компания Платиза.ру обеспечивает надежное хранение данных. Она не передает информацию третьим лицам, ее сотрудники не имеют права использования данных клиентов в личных целях. Вся информация о банковских кредитных картах хранится в зашифрованном виде. Финансовая организация выполняет все требования, установленные стандартом по обеспечению безопасности совершения платежей по картам онлайн.

Как снизить вероятность взлома страницы? Для этого пользователю надо хранить свой пароль и никому его не сообщать. Также нужно регулярно проверять компьютер на наличие вирусов, которые могли бы перехватывать кодовые слова и передавать их третьим лицам, которые могли воспользоваться ими в своих целях. Корме того, нужно придумывать сложные пароли, которые невозможно подобрать. Для этого стоит использовать в качестве кодов буквенно-цифровые комбинации символов. Регистрация в личном кабинете Платиза.ру

Чтобы стать клиентом коммерческой организации, нужно сообщить свои данные. Регистрация в личном кабинете происходит в несколько этапов. Сначала надо ввести свои личные данные. Надо указать фамилию, имя и отчество, указать средства связи – мобильный телефон и электронную почту. У некоторых пользователей отчества может не быть, в этом случае это требуется указать в соответствующем поле. Второй этап регистрации – создание пароля. К его выбору надо подойти серьезно. От него во многом зависит безопасность персональной страницы потребителя, невозможность ее взлома. Третий этап – введение паспортных данных. Они должны быть реальными. Если они не будут настоящими, то в кредите пользователю будет оказано. Чтобы избежать такой ситуации, стоит сразу вносить достоверную информацию о себе и не рисковать получить отказ в займе и доступе к системе. Четвертый шаг – внесение дополнительной информации, которая требуется сотрудникам компании для принятия решения о выдаче кредита. После предоставления всех данных о себе человек получает доступ к своей персональной

странице. Он сможет войти в нее и заполнить заявку на получение займа, который затем ему будет перечислен на выбранное им средство платежа (электронный кошелек, банковская карта).

Регистрация через приложение

Зарегистрироваться в личном кабинете Платиза получится не только через браузер компьютера или мобильного устройства. Для удобства клиентов компания разработала приложение. Причем загрузить приложение можно не только на мобильные устройства, но и на компьютер с операционной системой Windows. Для выполнения регистрации через приложение компании первым делом необходимо установить софт. Выполнить установку можно перейдя по ссылке с официального сайта Платиза в магазин вашей операционной системы, и нажав кнопку «Установить». Скачивание и установка программы осуществляется бесплатно.

После установки понадобится запустить приложение, выбрать желаемую сумму займа и нажать «Получить деньги». Далее понадобится ввести контактную информацию, создать пароль для входа в систему, указать данные запрашиваемых документов и предоставить некоторую дополнительную информацию. После успешной регистрации на номер вашего телефона придет соответствующее сообщение с решением по вашей заявке.

Вход в личный кабинет через приложение

Работа приложения аналогична интернет-сервису, размещенному на сайте компании. Так же, как и при выполнении входа в личный кабинет через сайт компании, для авторизации в приложении понадобится указать номер телефона,

зарегистрированный в системе и пароль, созданный при регистрации. И также, если вдруг пароль от сервиса забыт или утерян его можно будет восстановить, нажав «Забыли пароль?».

Во сколько обойдется заем в Платиза?

Платиза не стремится что-то утаить от своих клиентов. Именно по этому компания предоставляет возможность получения подробной информации об общей стоимости займа и сумме переплаты. Причем получить эту информации можно еще до оформления крелита, воспользовавшись специальным калькулятором.

Для того чтобы воспользоваться расчетом калькулятора, достаточно выполнить два действия. Выбрать сумму кредитования и указать срок, в течении которого клиент планирует вернуть деньги. Под калькулятором отобразится точная сумма, подлежащая возврату и сумма итоговой переплаты.

Как подать заявку на заем через личный кабинет Платиза?

Компания занимает 25% рынка в сфере микрокредитования. Для своих клиентов Платиза предлагает одни из лучших условий получения микрозаймов. Так, оформить заявку можно до 15 тыс руб на срок до 30 дней или до 45 дней в случае пролонгации кредитного договора. А процентная ставка за использование средств составляет от 1%.

Подать заявку на заем не так сложно, как может показаться со стороны. Разработчики продумали все до мелочей, сделав функционал личного кабинета максимально простым и удобным для пользователей сервиса. Для подачи заявки на предоставление микрозайма понадобится просто нажать кнопку «Получить деньги», выбрать желаемую сумму и сорок кредитования, а также указать карту или электронный кошелек, куда будут перечислены деньги. После, потребуется

подтвердить подачу заявки с помощью кода подтверждения, поступившего на номер телефона.

После успешной подачи заявки система примет решение по кредитному обращению. Решение поступит на номер телефона клиента. В случае одобрения заявки, клиенту будет предложено подписание договора потеем отправления соответствующего кода из смс-сообщения.

Получение консультации онлайн через личный кабинет Платиза Как любой современный сервис, Платиза предоставляет возможность клиентам получать консультацию по возникающим вопросам прямо через личный кабинет. Для получения поддержки потребуется нажать «Написать сообщение» и тогда вопрос можно будет отправить в печатном виде. А специально для тех, кто не любит переписываться или не желает печатать текст на клавиатуре, доступен сервис «Заказать звонок».

При выборе отправления обращения в виде текстового сообщения потребуется указать категорию вопроса и сформулировать само обращение. А вот в случае с обратным звонком, от клиента потребуется только указание категории вопроса. После обработки запроса специалисты поддержки обязательно свяжутся с клиентов в ближайшее время. При этом стоит учитывать, что не надо ждать звонка глубокой ночью. Консультанты предоставляют свои услуги строго в рабочее время с 06:00 до 00:00.

Консультанты ответят на любые вопросы клиентов. В том числе проконсультируют по поводу получения, продления, возврата займа, гарантий возврата. А также расскажут, как можно внести корректировки в личные данные.

Отключение личного кабинета

Если клиент больше не нуждается в услугах компании, он может отказаться от доступа в личный кабинет. Операция также выполняется дистанционно, без необходимости личного обращения и предоставления письменного заявления. Для отключения сервиса понадобится обратиться в службу поддержки и подать заявку на удаление профиля.

Также, прекращение доступа к личному кабинету может быть выполнено и без участия клиента. Такая ситуация может возникнуть при долгом отсутствии абонента в интернет-сервисе компании. Так, если в течении 6 месяцев клиент не выполняет авторизации в системе и не посещает свой кабинет, то доступ к нему автоматически закрывается.

Лучшие предложения